# 2023 级新生信息化服务指南

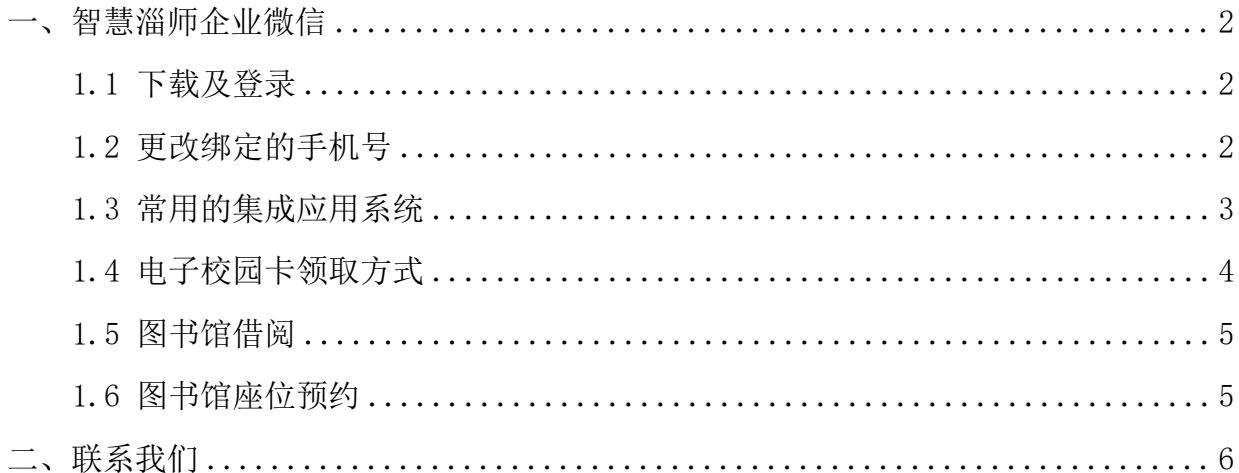

### <span id="page-1-0"></span>一、智慧淄师企业微信

学校官方的企业微信名称为"智慧淄师",师生可登录企业微 信进行学习、办公、日常交流,目前学校众多业务系统已经集成 至企业微信工作台。

<span id="page-1-1"></span>1.1 下载及登录

通过手机应用市场搜索"企业微信"并下载,使用自己手机 号或微信登录,校外人员或后台基本信息维护错误的师生无法登 录企业微信。

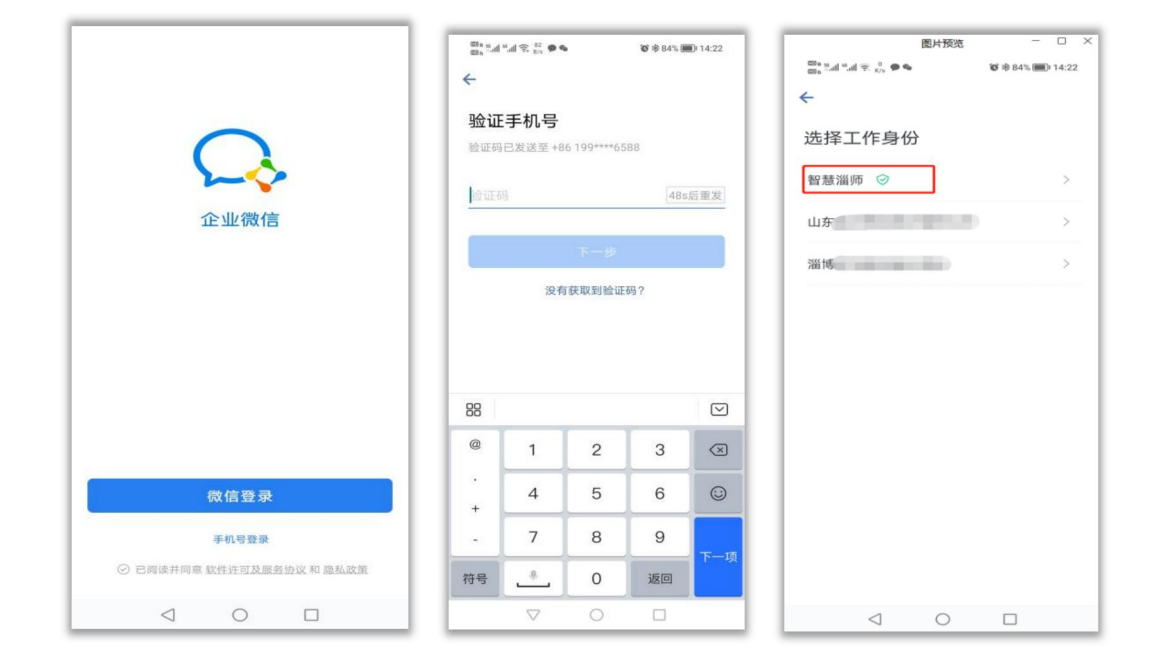

<span id="page-1-2"></span>1.2 更改绑定的手机号

师生可在自行修改绑定手机号,具体操作如下:

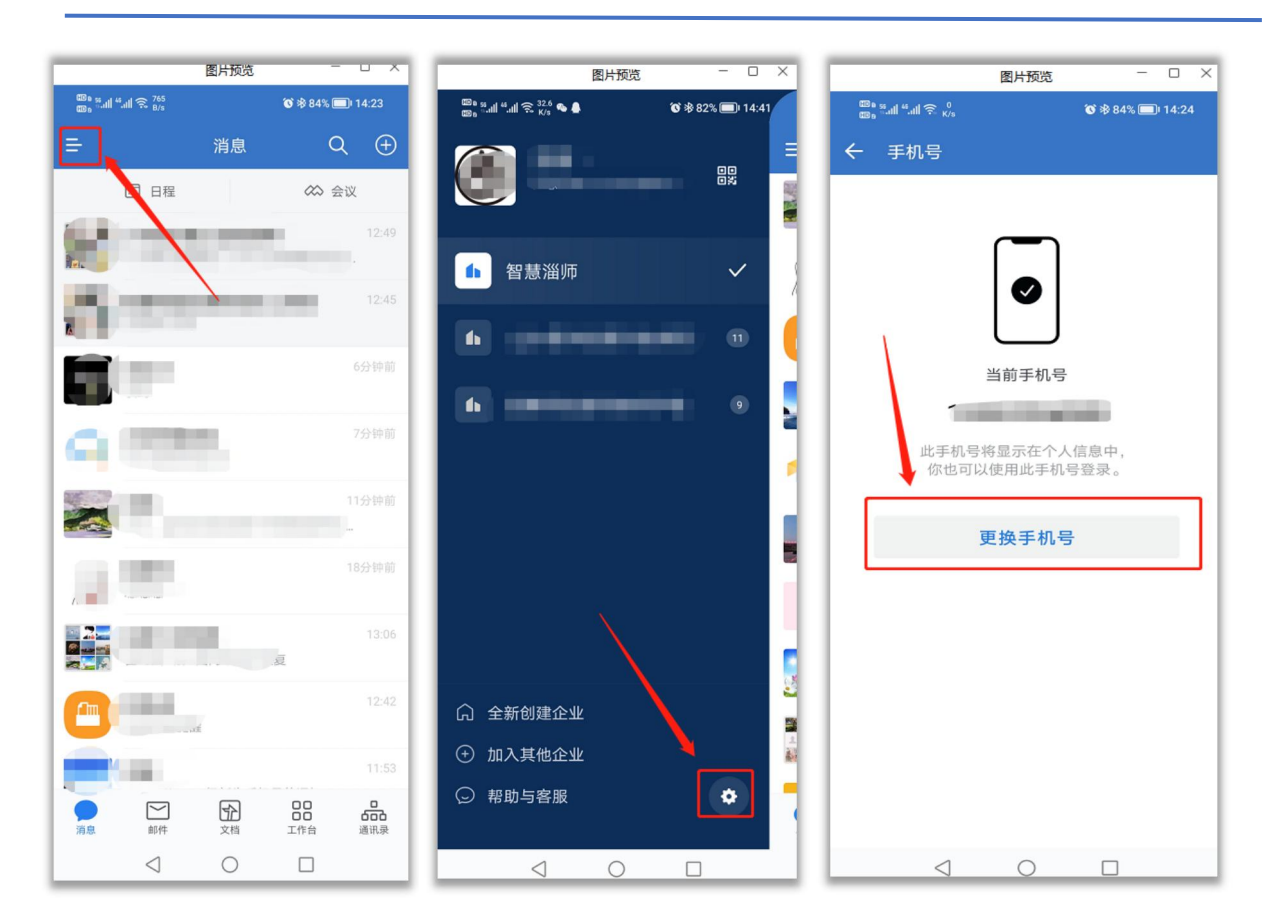

#### 新生信息化服务指南

## <span id="page-2-0"></span>1.3 常用的集成应用系统

企业微信工作台提供众多应用,学生可看到的应用如下:

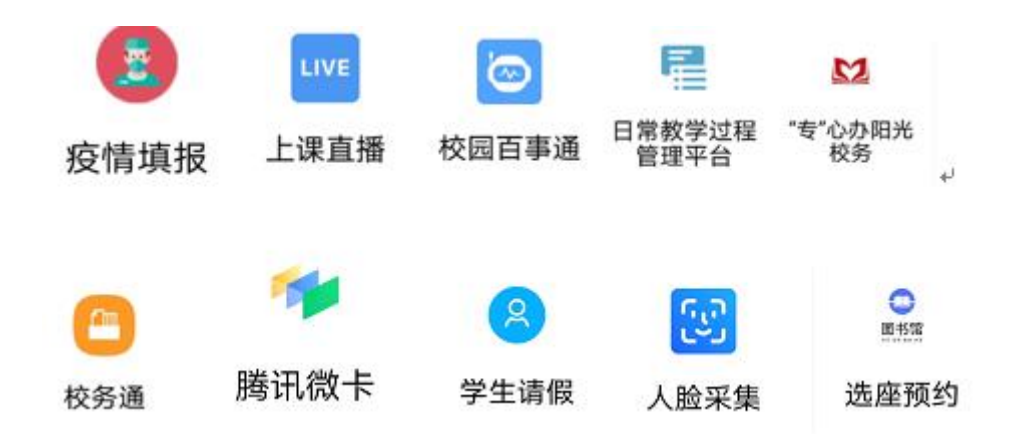

## <span id="page-3-0"></span>1.4 电子校园卡领取方式

具体方法: 打开企业微信—工作台—腾讯微卡, 即可根据身 份类别自动领卡。领取后,电子校园卡版面包含学校名称、个人 姓名、学号、院系、班级信息,请自行核对确认。

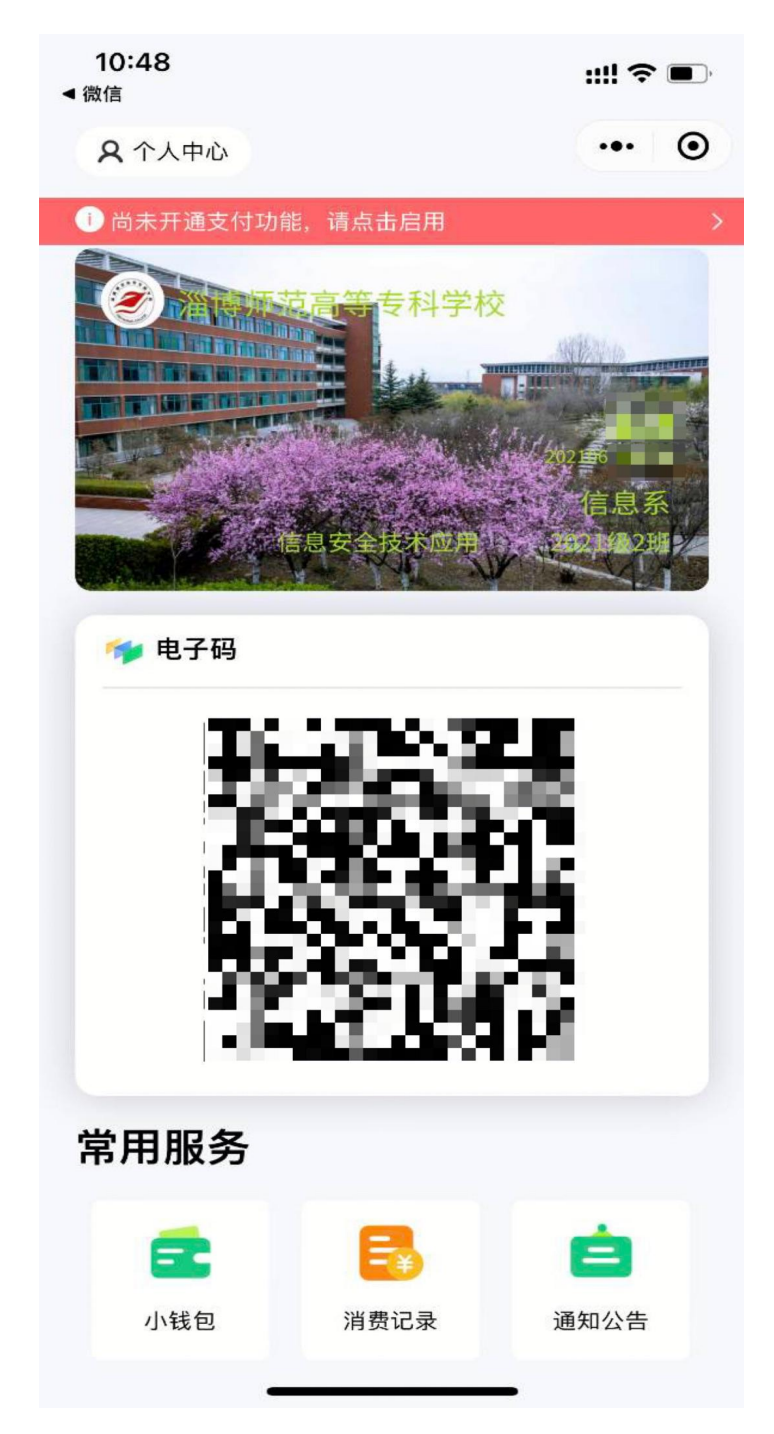

#### <span id="page-4-0"></span>1.5 图书馆借阅

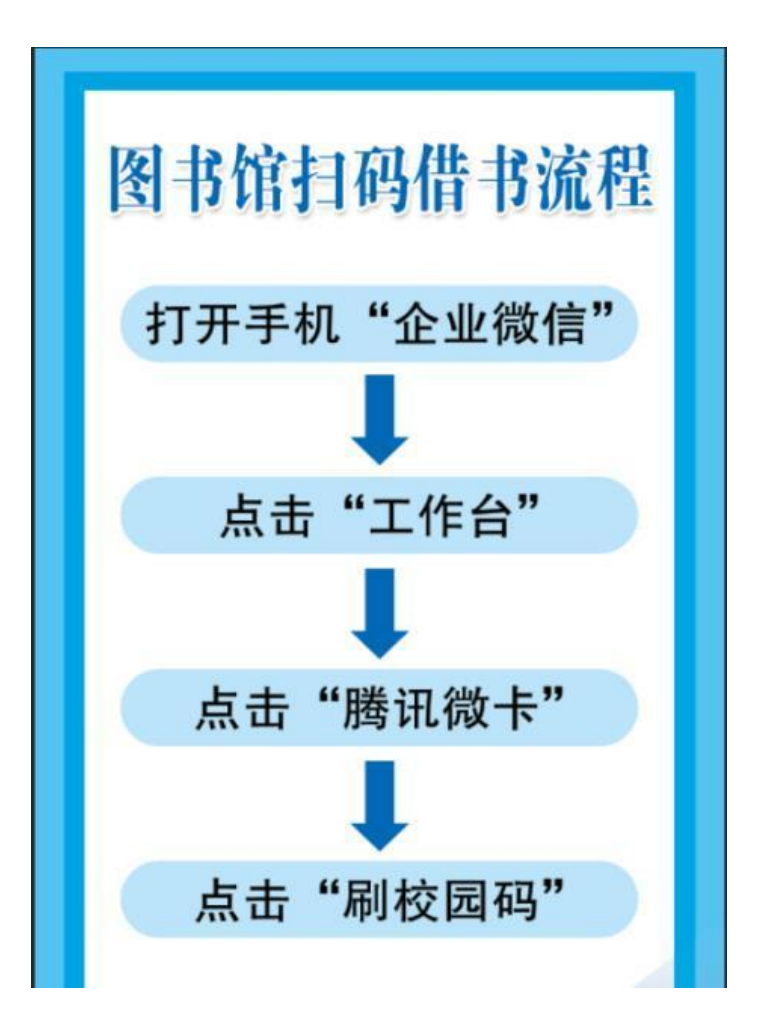

<span id="page-4-1"></span>1.6 图书馆座位预约

1.身份认证:登录"企业微信",点击"工作台",进入 "选座预约"系统,初次使用时选择"淄博师范高等专科学校", 绑定学号。

2.预约选座/实时选座:点击"座位",实时可视化显示馆内 座位,一键选择;扫码进入选座。

3.到馆签到:选座后手机生成动态二维码,规定时间内(45 分钟)到馆扫码签到,手机显示"签到成功"为准。

4. 离馆退座: 离馆时, 点击"退座"释放座位。

5

<span id="page-5-0"></span>二、联系我们

| 服务内容       | 办公电话    | 办公地点    |
|------------|---------|---------|
| 智慧淄师企业微信   | 3821697 | 文津楼 211 |
| 电子校园卡      | 3821899 | 文津楼 205 |
| 图书馆借阅/座位预约 | 3821901 | 图书馆二楼大厅 |

# 师生的需求就是我们的责任,信息化伴您逐梦前行!